## **Search for Warrants Reference Guide Search for Warrants** Homepage **JAM** Warrants **Table of Contents**

<span id="page-1-3"></span><span id="page-1-2"></span><span id="page-1-1"></span><span id="page-1-0"></span>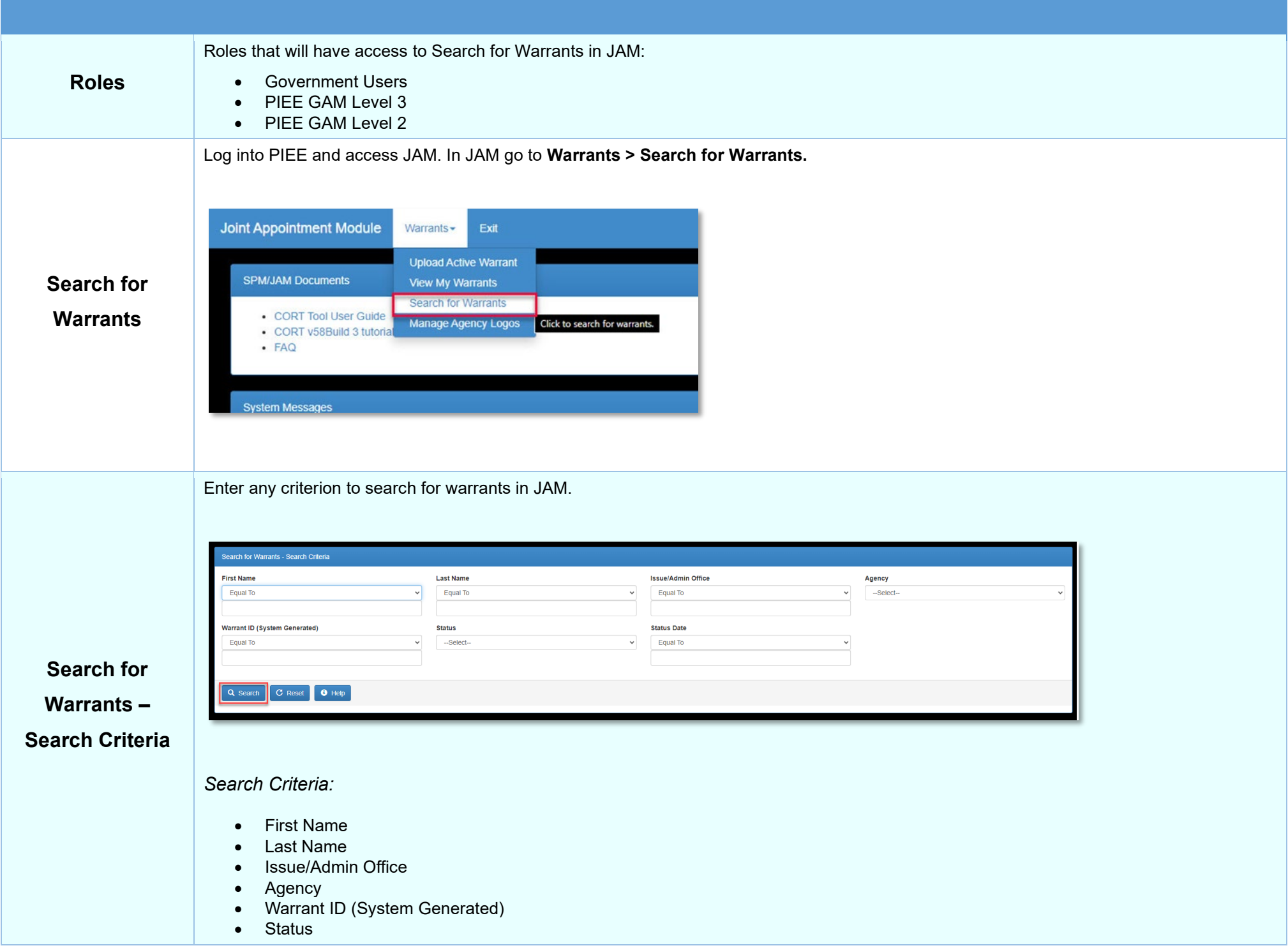

<span id="page-2-0"></span>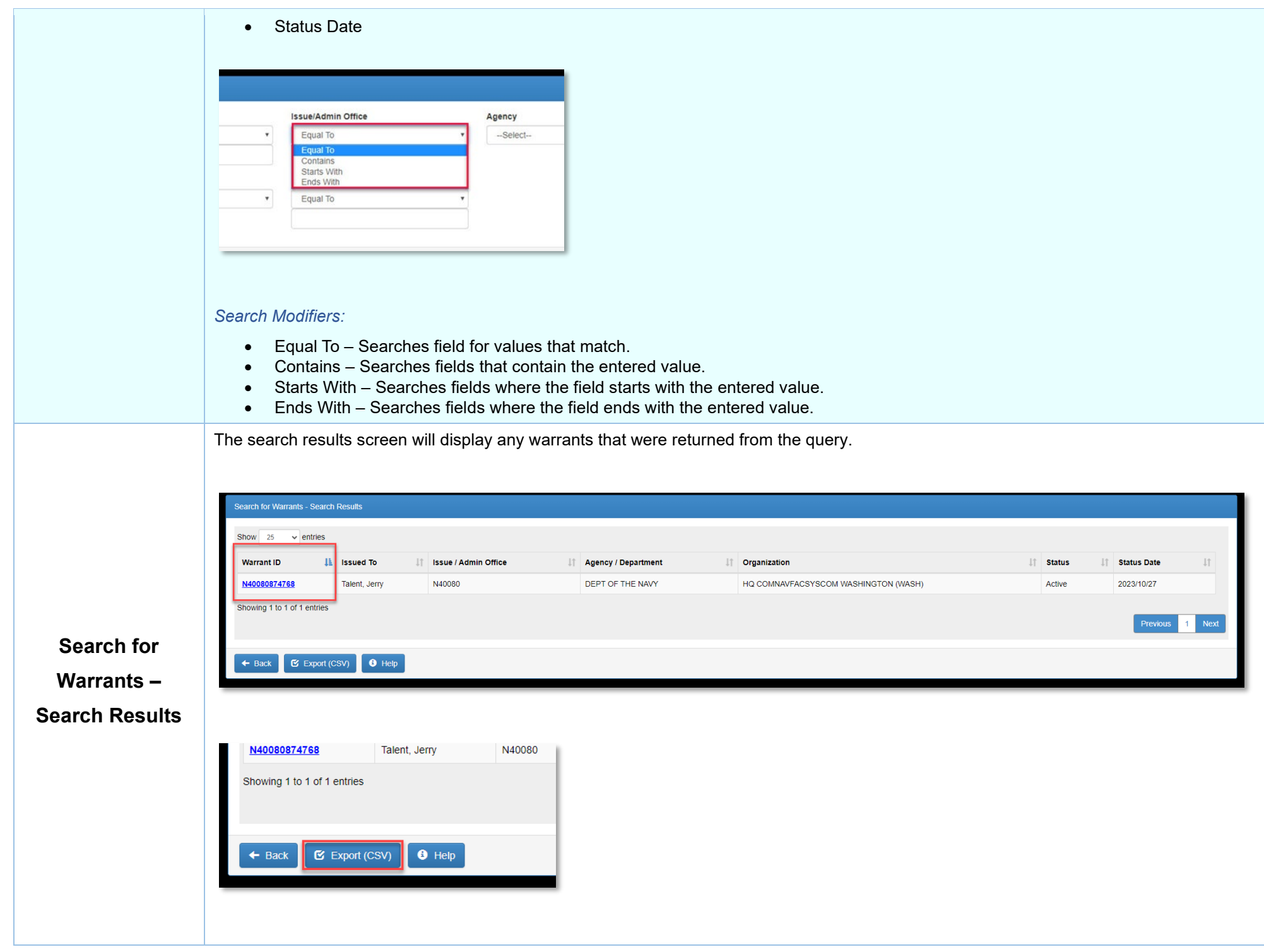

Users may export the search results to a CSV file.

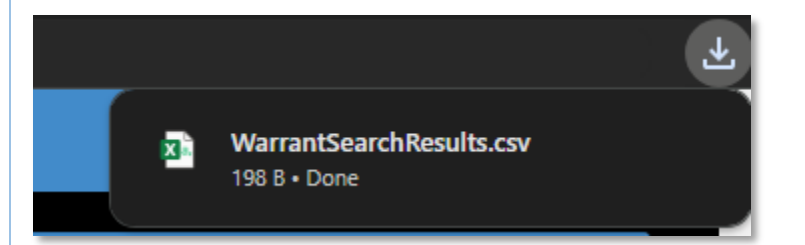

## *Warrant Search Results Export File Columns:*

- Warrant ID
- Issued To
- Issue/Admin Office
- Agency/Department
- Organization
- Status
- Status Date

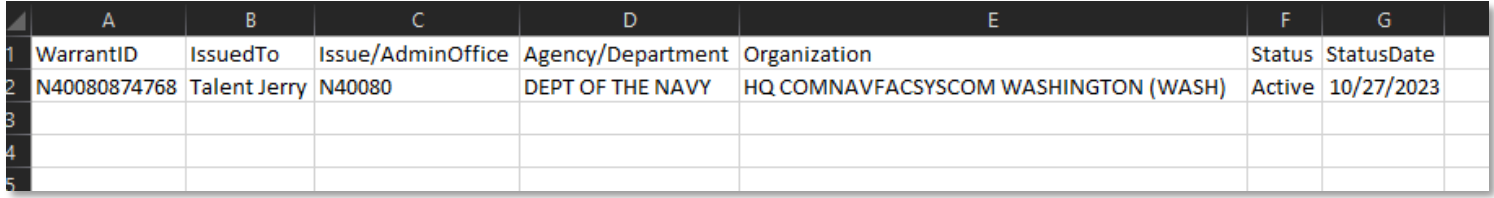

<span id="page-3-0"></span>**Warrant** 

**Information –** 

**View**

All Warrant Information will be view only.

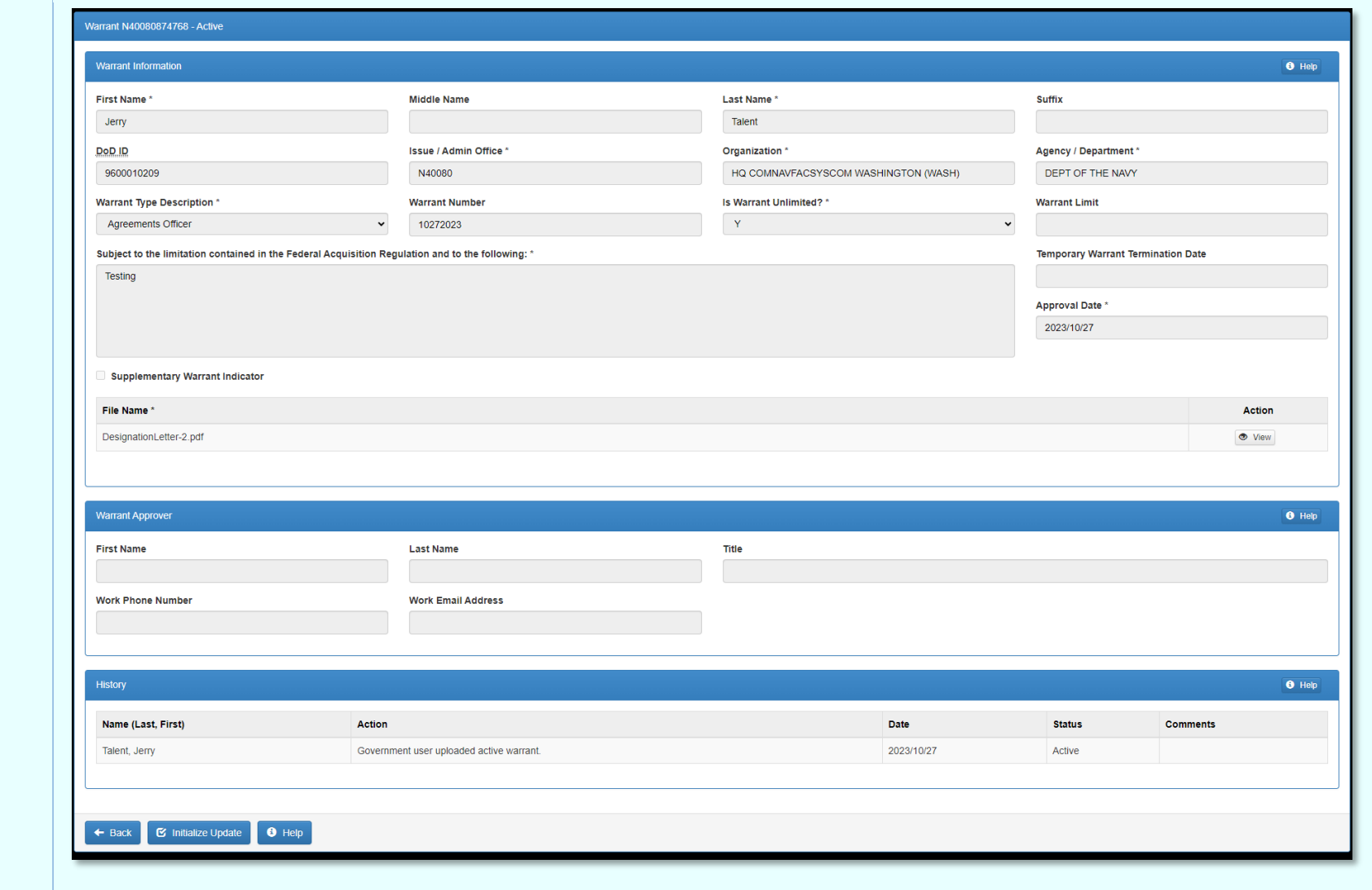